#### **GENERAL INFORMATION**

- Visit the Payroll website at<https://hr.ua.edu/payroll> for additional instructions for Time Keepers/Approvers.
- See th[e Compensable Time Policy](https://fa-webprod.fa.ua.edu/UAFASPOnlinePublic/804c2645-66d2-4035-87fe-4f4c0e88f646/Compensable%20Time%20Policy.pdf) for detailed information on correctly paying nonexempt (to include professional nonexempt) employees which includes regular hours worked, training and travel time, overtime and compensatory time as well as other premium pay situations. *For work-related travel by nonexempt employee, contact your HR Business Partner to ensure accurate payment of compensable time.*
- Suspension of Normal Operations includes all University one-day holidays and holiday periods as well as other times designated by UA administration. These are typically due to serious weather situations and could be a full day or partial day suspension.
- To ensure compliance with the Fair Labor Standard Act (FSLA), nonexempt employees and their supervisors must ensure that nonexempt employees record all hours worked and leave time taken in UA-eTime.

### **SCHEDULES/TIMEKEEPING**

- The employee's schedule in eTime needs to be accurate and reflect their regular hours worked.
- The employee's schedule in eTime should have the employee clock in/out for unpaid meal breaks rather than using the auto-deduct feature except in exceptional situations.
- Accurate schedules in eTime ensure correct calculations of hours worked and shift differential pay. Plus, certain fields auto-populate based on the employee's schedule such as Holiday hours and Admin leave (for full-day suspension of normal operations).
- Regular hours and leave time taken should equal the employee's normal work schedule, i.e. 38.75 or 40 hours for each week, unless on approved unpaid leave.
- Supervisory additions or changes to an employee's clock times should only be done in exceptional situations and must be documented (i.e. email to/from employee).
- Use the Comments column in the List View of the Timesheet to add notes regarding an employee's hours worked or time off.

### **CLOCK PAY CODES FOR HOURS WORKED**

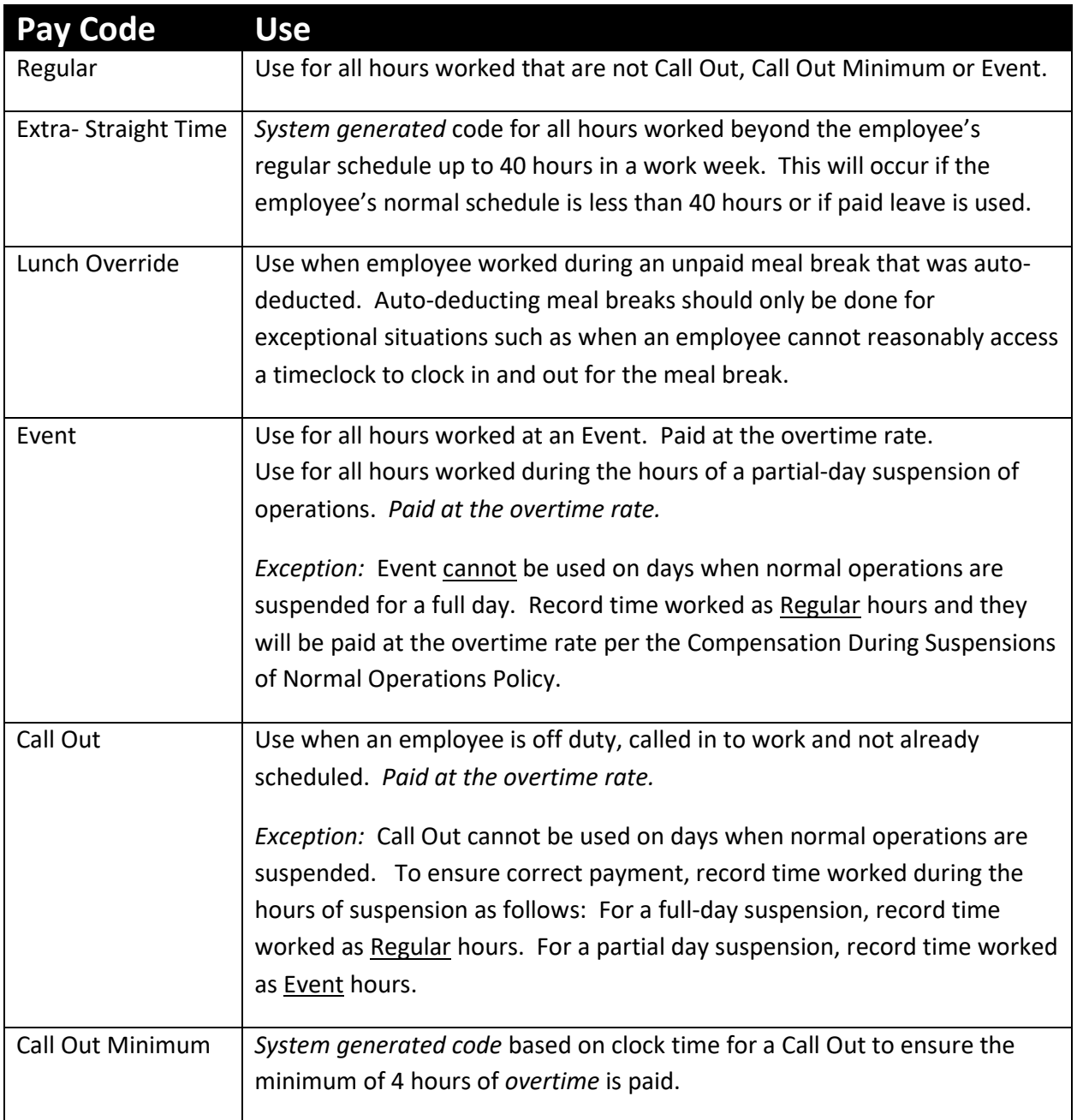

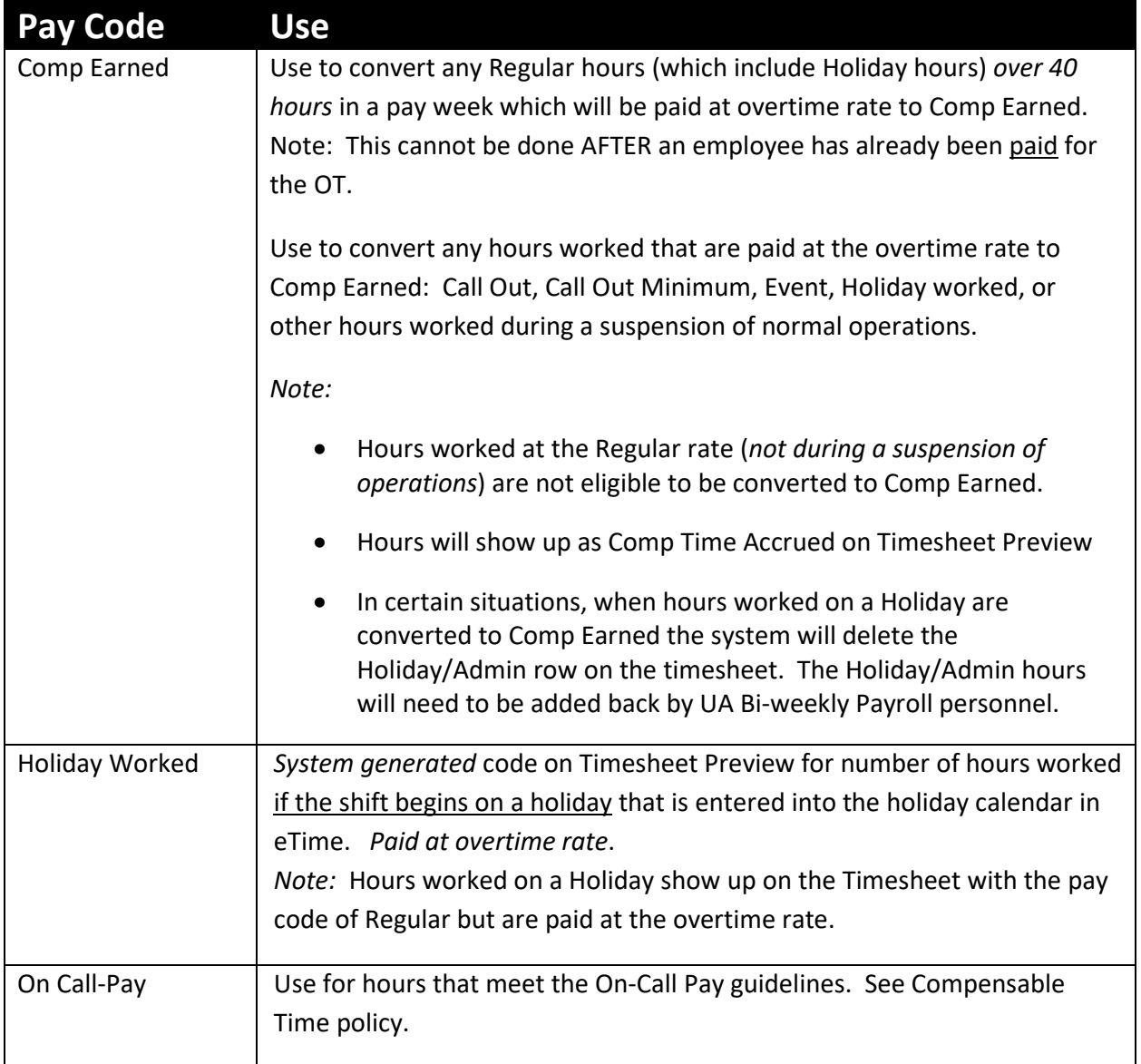

### **CLOCK PAY CODES FOR SCHEDULED HOURS NOT WORKED**

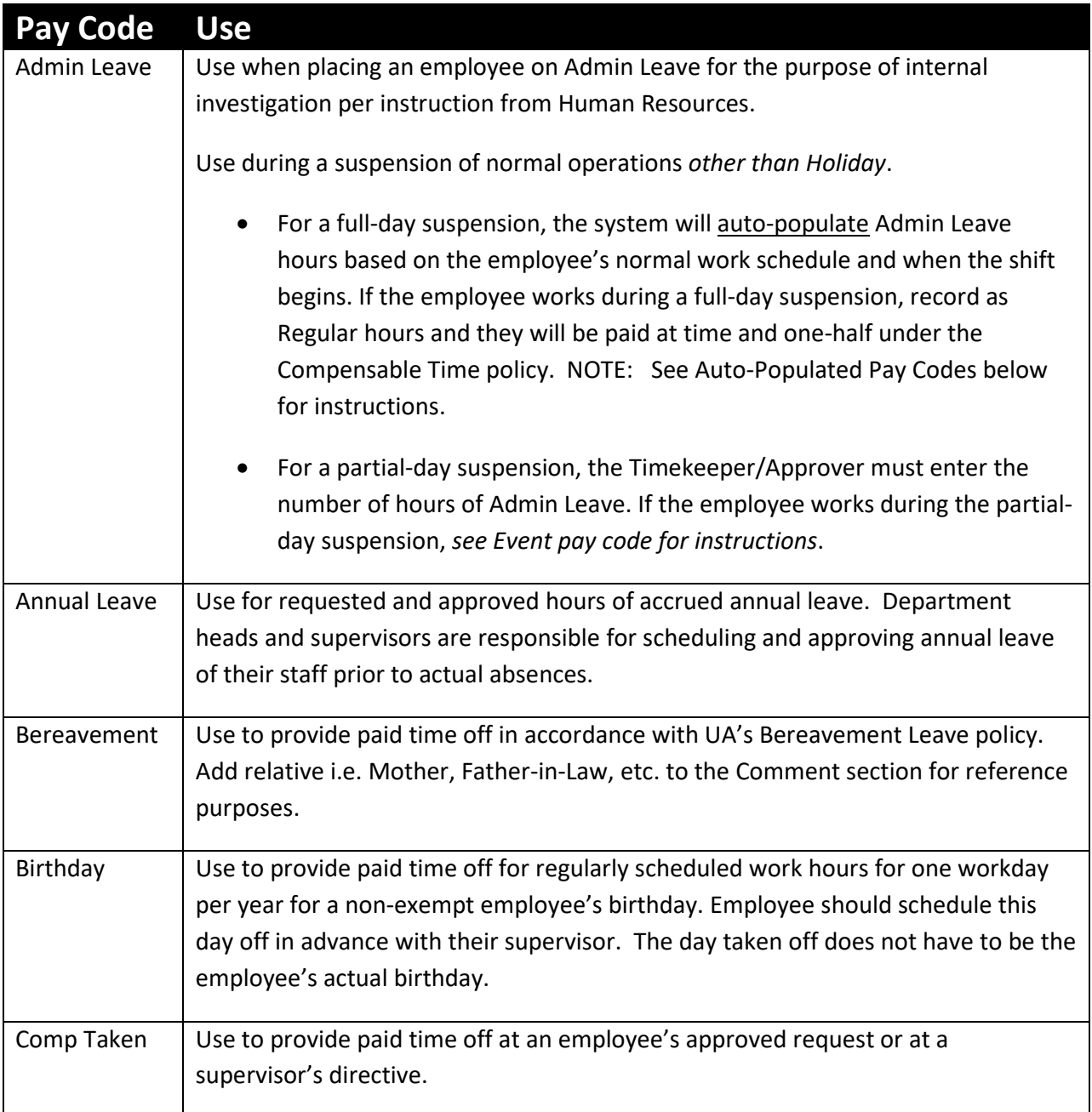

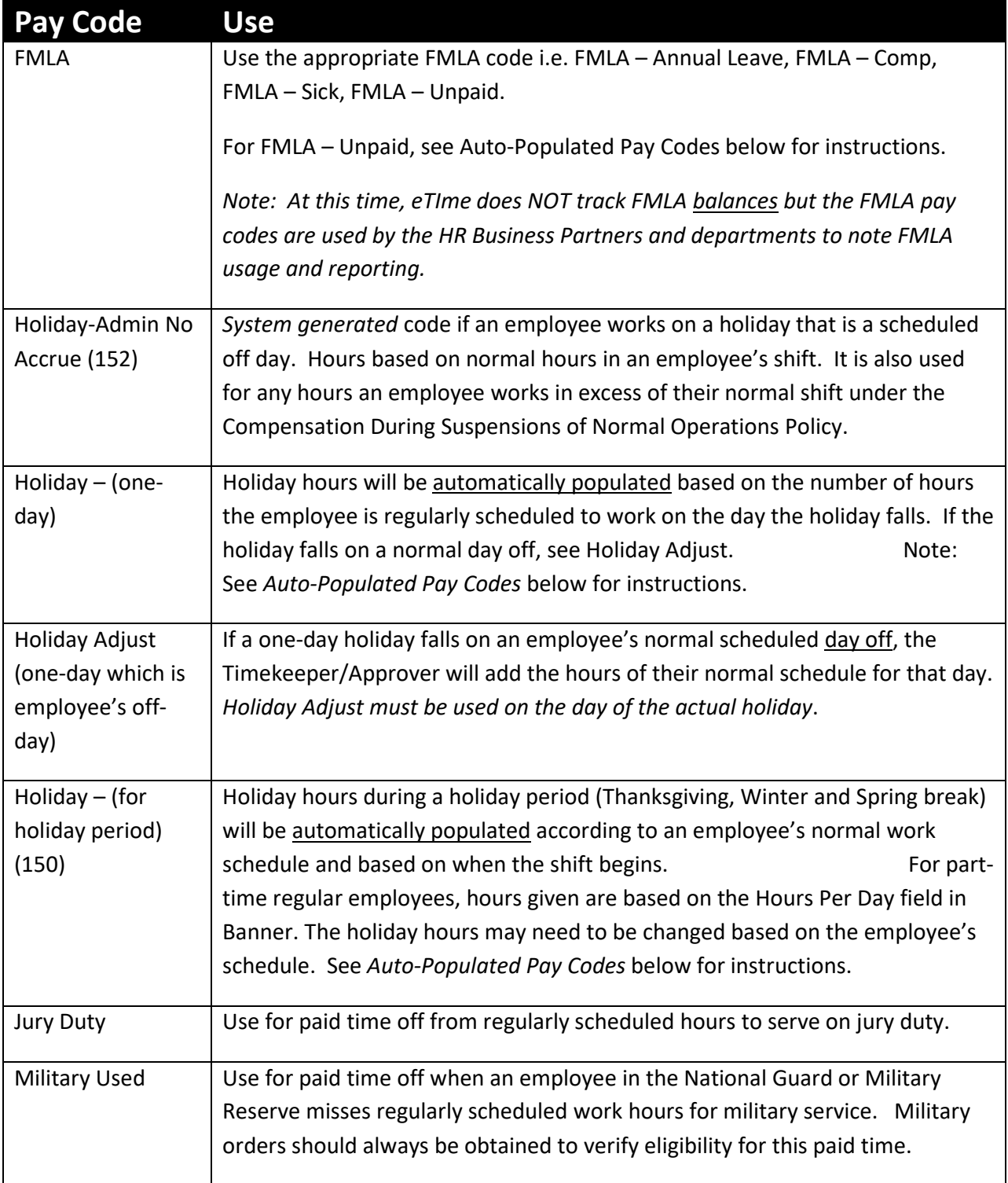

Rev 3/6/2020

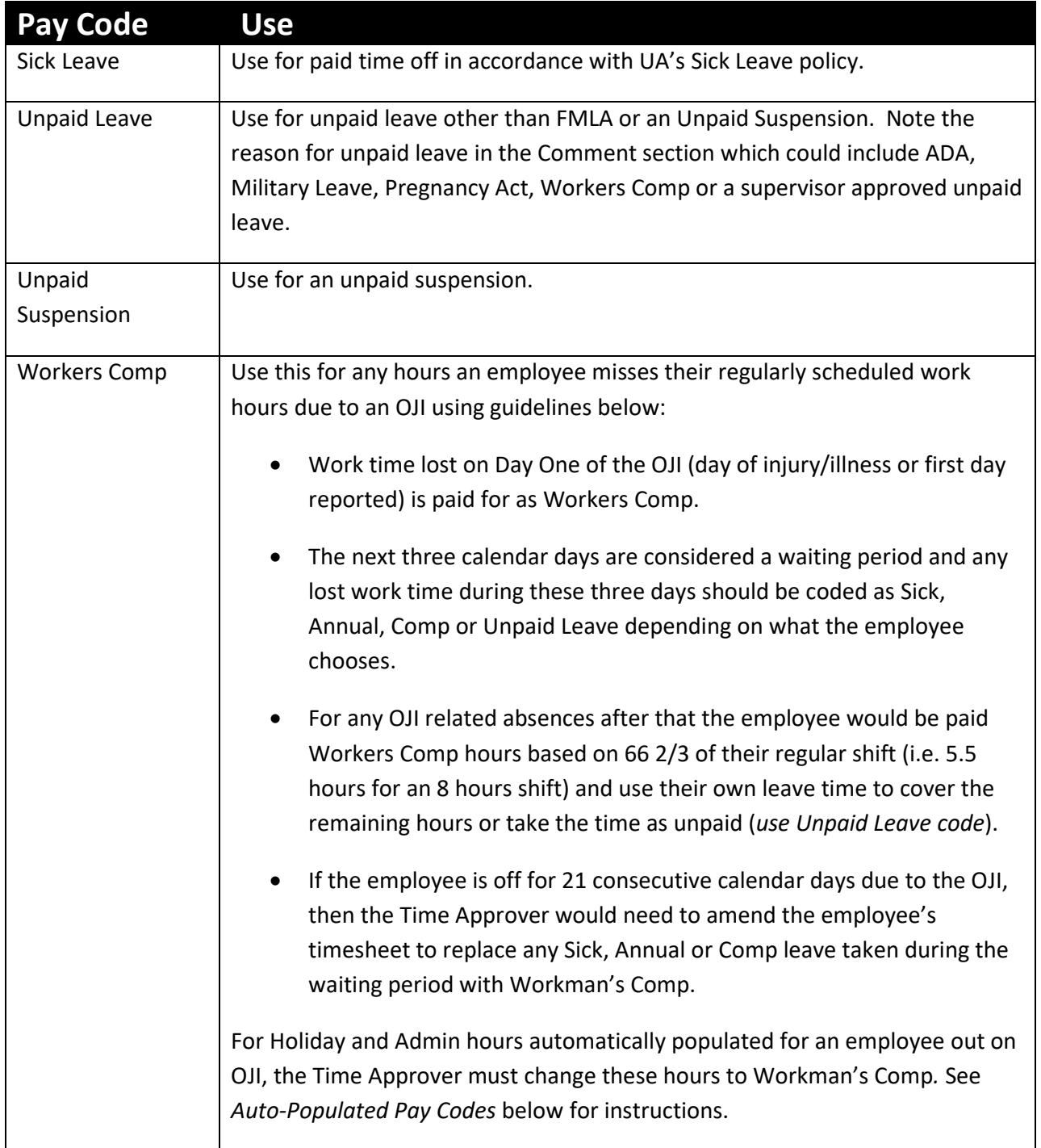

**Auto-Populated Pay Codes:** The system will auto-populate Admin Leave (for full-day suspension of operations) and Holiday for employees out on OJI (*see Workers Comp pay code for instructions)*  as well as those in an unpaid leave status but still active in eTime. If the employee is not eligible for Admin Leave or Holiday Pay based on policy delete the schedule on the Schedule tab for the specific date(s) and Save. The Holiday or Admin hours will be removed.

#### **Paid Time Balances (Annual, Sick)**

The leave time balances for annual and sick leave accrue daily. The ending balances are updated each pay cycle with figures from Banner after the payroll processes so the figures in eTime are not accurate until then. Additionally, when payroll is run prior to the end of a pay period it causes a discrepancy in annual and sick leave time balances between Banner and eTime which may result in an error message on leave hours taken. The timesheet for that pay period cannot be amended in the system so the paper form must be submitted to amend time.

#### **Rounding in eTime**

The eTime system is based on 15-minute increments so the system will round time as follows:

- For hours worked that is an employee's scheduled shift, the system will round to the nearest quarter hour based on a 7-minute rule for the beginning and end times of the shift. For example, for a start time of 0800 a clock time of 0752 (8 minutes prior to shift) will round to 0745 and a clock time of 0753 (7 minutes prior to shift) will round to 0800.
- For time worked that is not the employee's scheduled shift, the system will calculate the total time clocked in and then round to the nearest quarter hour.

NOTE: Rounding is for payroll purposes and is not intended to be a "grace period" for punctuality.

**Meal Break Deduction**: It is recommended that employees clock out and in for meal breaks so the appropriate scheduled must be assigned. With auto-deduction of a meal break, the system will deduct the designated meal break time at the 6-hour mark in the shift.

**Leave Request Feature:** eTime can be used to for leave time to be requested and approved. Once approved, it will populate the leave hours to the employee's timesheet. This feature provides good documentation of requests made and their status.